# **Wikiprint Book**

**Title: Uprawnienia do dokumentów**

**Subject: eDokumenty - elektroniczny system obiegu dokumentów, workflow i CRM - NewBusinessAdmin/Documents/Permissions**

**Version: 42**

**Date: 06/06/25 18:04:18**

# **Table of Contents**

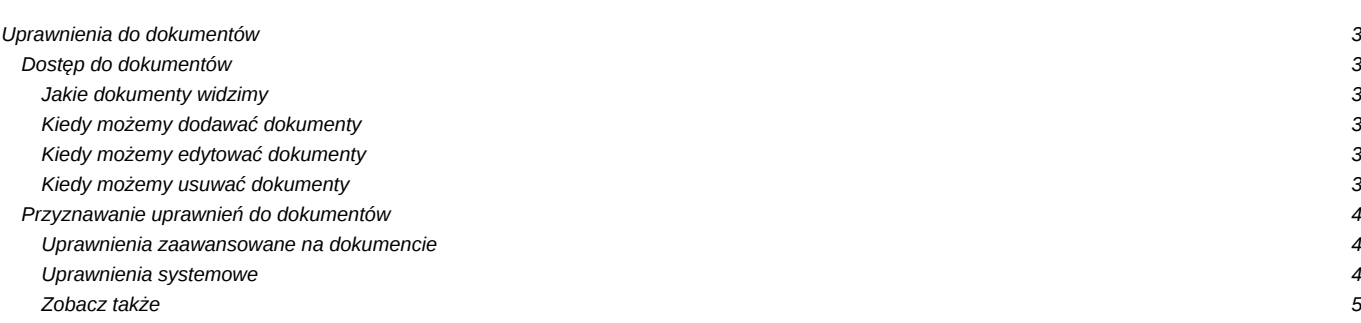

[Podręcznik użytkownika](http://support.edokumenty.eu/trac/wiki/NewBusinessAdmin) > [Dokumenty](http://support.edokumenty.eu/trac/wiki/NewBusinessAdmin/Documents) > Uprawnienia do dokumentów

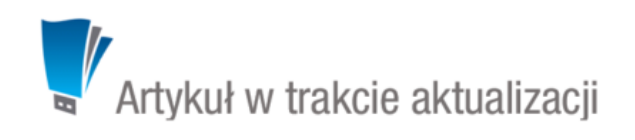

# **Uprawnienia do dokumentów**

Zakres czynności, które możemy wykonywać na dokumentach, jest zależny od uprawnień przyznawanych na różnych poziomach. Dokumenty możemy:

- dodawać
- odczytywać
- edytować
- usuwać.

### **Dostęp do dokumentów**

Dokumentami możemy zarządzać w module **Dokumenty** oraz z poziomu m.in. kartoteki klienta lub sprawy.

#### **Jakie dokumenty widzimy**

Abyśmy mogli zapoznać się z dokumentem, nie może nam zostać zabrane prawo do odczytu w [zaawansowanych uprawnieniach](https://support.edokumenty.eu/trac/wiki/NewBusinessAdmin/Documents/Permissions#point4) na dokumencie. Wtedy:

- możemy otworzyć dokumenty utworzone przez nas
- możemy otworzyć dokumenty [otrzymane](http://support.edokumenty.eu/trac/wiki/NewBusinessAdmin/Documents/ForwardAssignment)
- możemy otworzyć dokumenty ze spraw, do których mamy dostęp - [szczegóły](http://support.edokumenty.eu/trac/wiki/NewBusinessAdmin/Cases/DocumentCreate#point1)
- możemy otworzyć dokumenty na stanowiskach, do których mamy dostęp (stanowisko wybieramy na drzewku w panelu nawigacyjnym **Pozostałe stanowiska** - [więcej\)](http://support.edokumenty.eu/trac/wiki/NewBusinessAdmin/Documents/View)

#### **Kiedy możemy dodawać dokumenty**

• dokumenty możemy dodawać, jeśli posiadamy [uprawnienia systemowe](http://support.edokumenty.eu/trac/wiki/NewBusinessAdmin/Landing/Permissions) do **Tworzenia** i do **Edycji** dokumentów

#### **Kiedy możemy edytować dokumenty**

Do edycji dokumentów niezbędne jest posiadanie [uprawnienia systemowego](http://support.edokumenty.eu/trac/wiki/NewBusinessAdmin/Landing/Permissions) **Edycja** dokumentów. Wtedy:

- możemy edytować dokumenty dodane przez nas
- możemy edytować [dokumenty otrzymane](http://support.edokumenty.eu/trac/wiki/NewBusinessAdmin/Documents/ForwardAssignment)
- możemy edytować dokumenty, na których mamy [zaawansowane uprawnienia](https://support.edokumenty.eu/trac/wiki/NewBusinessAdmin/Documents/Permissions#point4) do edycji
- możemy edytować dokumenty ze spraw, do których mamy dostęp - [szczegóły](http://support.edokumenty.eu/trac/wiki/NewBusinessAdmin/Cases/DocumentCreate#point1)
- możemy edytować dokumenty, do których mamy [zaawansowane uprawnienia](https://support.edokumenty.eu/trac/wiki/NewBusinessAdmin/Documents/Permissions#point4) **odczyt** i **zapis** na dokumencie
- dokumenty na stanowiskach, do których mamy [prawa,](http://support.edokumenty.eu/trac/wiki/NewBusinessAdmin/Landing/Permissions) tzw. prawa do jednostek

#### **Kiedy możemy usuwać dokumenty**

Aby przenosić dokumenty do kosza, niezbędne jest posiadanie [uprawnienia systemowego](http://support.edokumenty.eu/trac/wiki/NewBusinessAdmin/Landing/Permissions) **Usuwanie**. Aby dodatkowo móc usuwać dokumenty z kosza, potrzebne jest uprawnienie systemowe **Usuwanie z kosza**. Wtedy:

- możemy usuwać dokumenty dodane przez nas
- możemy usuwać dokumenty ze spraw, do których mamy dostęp [szczegóły](http://support.edokumenty.eu/trac/wiki/NewBusinessAdmin/Cases/DocumentCreate#point1)
- możemy usuwać dokumenty na stanowiskach, do których mamy [prawa,](http://support.edokumenty.eu/trac/wiki/NewBusinessAdmin/Landing/Permissions) tzw. prawa do jednostek
- możemy usuwać dokumenty, do których mamy [zaawansowane uprawnienia](https://support.edokumenty.eu/trac/wiki/NewBusinessAdmin/Documents/Permissions#point4) na dokumencie (odczyt i edycja)

#### **Uwaga**

Aby mieć dostęp do dokumentu ze sprawy lub kartoteki klienta, nie musimy mieć uprawnień do tej sprawy lub kartoteki klienta. Wystarczy, że dokument zostanie nam przekazany lub nadane zostaną na nim [zaawansowane uprawnienia](https://support.edokumenty.eu/trac/wiki/NewBusinessAdmin/Documents/Permissions#point4) do odczytu (i edycji).

## **Przyznawanie uprawnień do dokumentów**

## **Uprawnienia zaawansowane na dokumencie**

Kiedy utworzymy dokument w sprawie lub kartotece klienta, dostęp do niego będą miały osoby posiadające dostęp do sprawy lub klienta. Może się jednak zdarzyć, że będziemy chcieli udostępnić dokument pracownikowi, który nie ma dostępu do sprawy lub *luźny* dokument utworzony w module **Dokumenty** na naszym koncie. Wykorzystujemy w tym celu **uprawnienia zaawansowane** do dokumentu.

Okno zarządzania uprawnieniami do dokumentu wyświetlane jest po kliknięciu ikony **Uprawnienia zaawansowane** w **Pasku narzędzi** w formularzu dokumentu (ikona **bylan**).

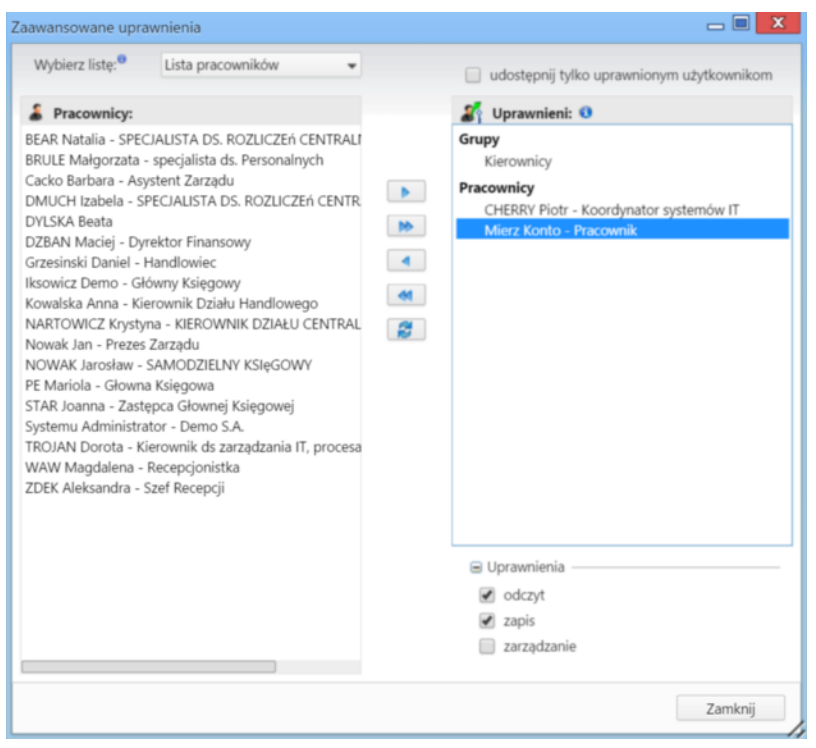

*Okno nadawania uprawnień do dokumentów*

Uprawnienia do edytowanego dokumentu przyznajemy pojedynczym pracownikom (na stanowiska) lub grupom pracowników. Odpowiednią opcję wybieramy z listy (po lewej stronie na górze ekranu). Następnie, w oknie poniżej, zaznaczamy pracowników/grupy/stanowiska (w dwóch pierwszych przypadkach przytrzymujemy klawisz **Ctrl** aby zaznaczyć kilka elementów), po czym klikamy strzałkę . Aby przenieść wszystkie elementy między listami, klikamy podwójną strzałkę .

Następnie zaznaczamy elementy na liście **Uprawnieni** i zaznaczamy - w sekcji **Uprawnienia** poniżej checkboxy:

- **odczyt**, jeśli chcemy nadać prawo do tylko odczytu
- **edycja**, jeśli chcemy nadać prawo do modyfikacji (aby uprawnienie działało, musi być zaznaczony również **odczyt**)
- zarządzanie, jeśli chcemy nadać możliwość przyznawania uprawnień do dokumentu (aby uprawnienie działało, muszą być zaznaczone powyższe opcje).

Aby odebrać użytkownikowi lub grupie użytkowników uprawnienia do dokumentów, zaznaczamy ich - pojedynczo - na liście **Uprawnieni** i odznaczamy wszystkie checkboxy w sekcji **Uprawnienia**.

Jeśli dokument zostanie dodany np. w sprawie lub na kartotece klienta, będzie on widoczny dla wszystkich użytkowników, którzy mają dostęp do danej sprawy/kartoteki klienta. Możemy jednak udostępnić ten dokument jedynie osobom z listy **Uprawnieni** zaznaczając checkbox **udostępnij tylko uprawnionym użytkownikom** nad listą uprawnionych.

#### **Uprawnienia systemowe**

Prawa systemowe do tworzenia, edycji, przenoszenia do kosza i usuwania z kosza dokumentów nadawane są w kartotekach pracowników. Szczegółowy opis zarządzania uprawnieniami systemowymi i praw do jednostek można przeczytać w osobnym [artykule.](http://support.edokumenty.eu/trac/wiki/NewBusinessAdmin/Landing/Permissions)

Uprawnienia systemowe dotyczące wybranych typów dokumentów:

- Przywilej pozwalający na edycję kosztów faktury VAT
- Dokumenty > Płatność: pozwala na zarządzanie zawartością zakładki **Płatność** (dodawanie, edycja, usuwanie)
- Edycja waluty na dokumentach, jeśli domyślna waluta została oznaczona jako zablokowana
- Podgląd daty przeczytania dokumentów
- Podgląd poprzednich [dekretacji dokumentów](http://support.edokumenty.eu/trac/wiki/NewBusinessAdmin/Documents/ForwardAssignment)
- Przywilej edycji i zarządzania dokumentem dla tworzącego dokument po jego [przekazaniu](http://support.edokumenty.eu/trac/wiki/NewBusinessAdmin/Documents/ForwardAssignment)
- Przywilej podglądu marży na pozycji dokumentu
- Przywilej wprowadzenia ujemnej marży na pozycji dokumentu
- Przywilej pokazywania w historii dokumentu kiedy i przez kogo dokument został przeczytany

# **Zobacz także**

• [Przeglądanie dokumentów](http://support.edokumenty.eu/trac/wiki/NewBusinessAdmin/Documents/View)